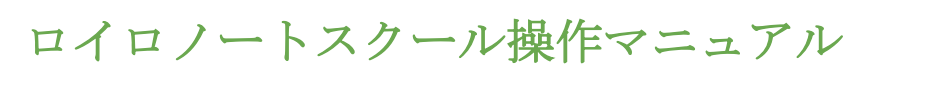

#### ①初期設定

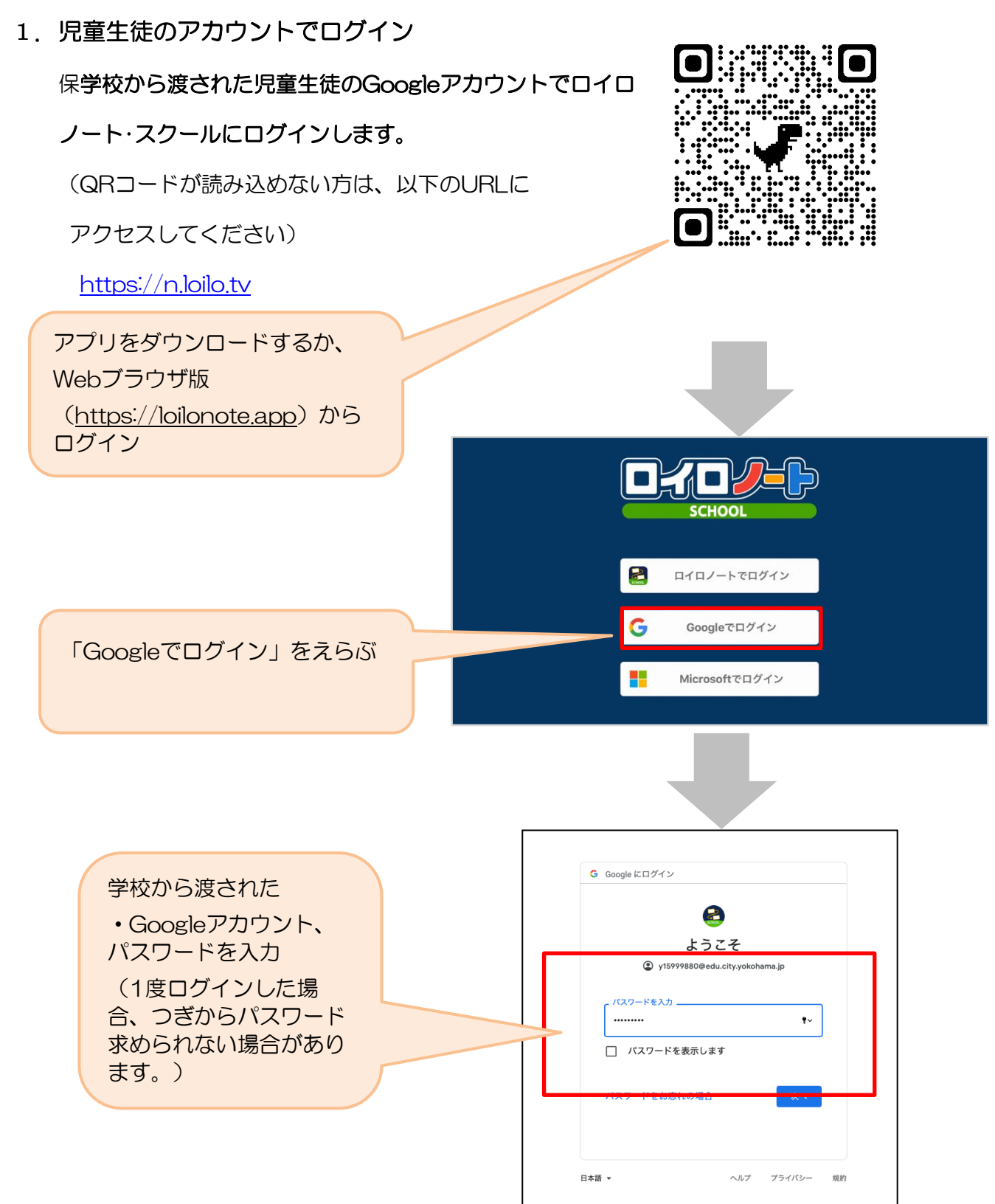

### ②出欠カードのやりとり

保護者が出欠カードに必要項目を記入し、受付時刻までに欠席・遅刻・早退等の連絡をします。

#### 1.出欠を連絡する授業・ノートを選択

 $-$ ull 4G 48% 出欠を連絡する授業を選択します。 横浜市立●●小学校 編集 ① 生徒1 v  $\sim$ 家庭と学校との連絡  $\sim$ 研修会 1組 授業を選択 研修会  $\overline{\mathbf{y}}$ (ここでは仮に 職員会議 「家庭と学校との連絡」という 職員会議 授業を選択)授業の追加

ノートを選択します。

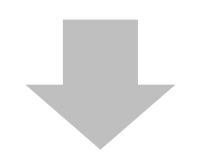

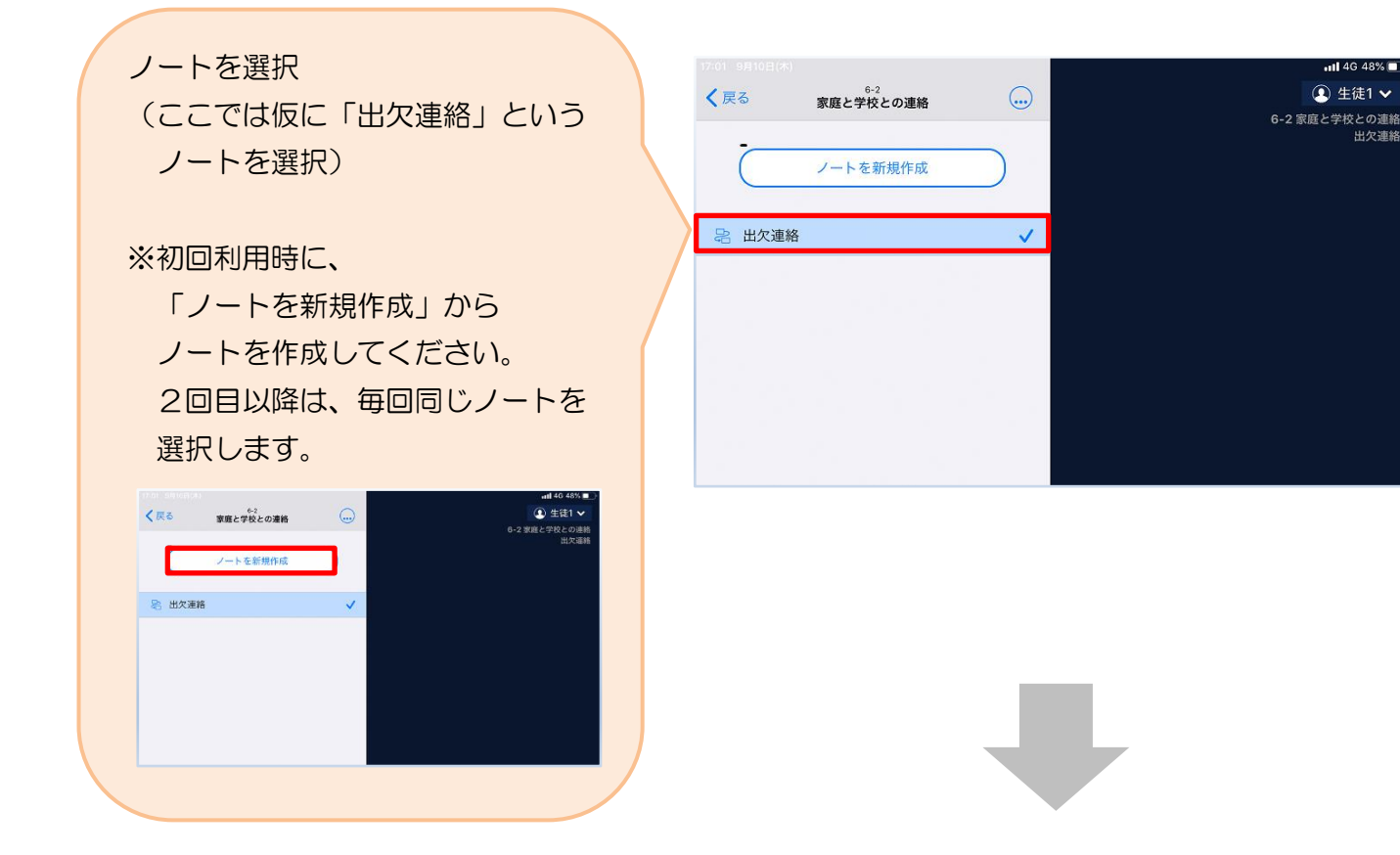

保護者用2

教員から送付された出欠カードを選択します。

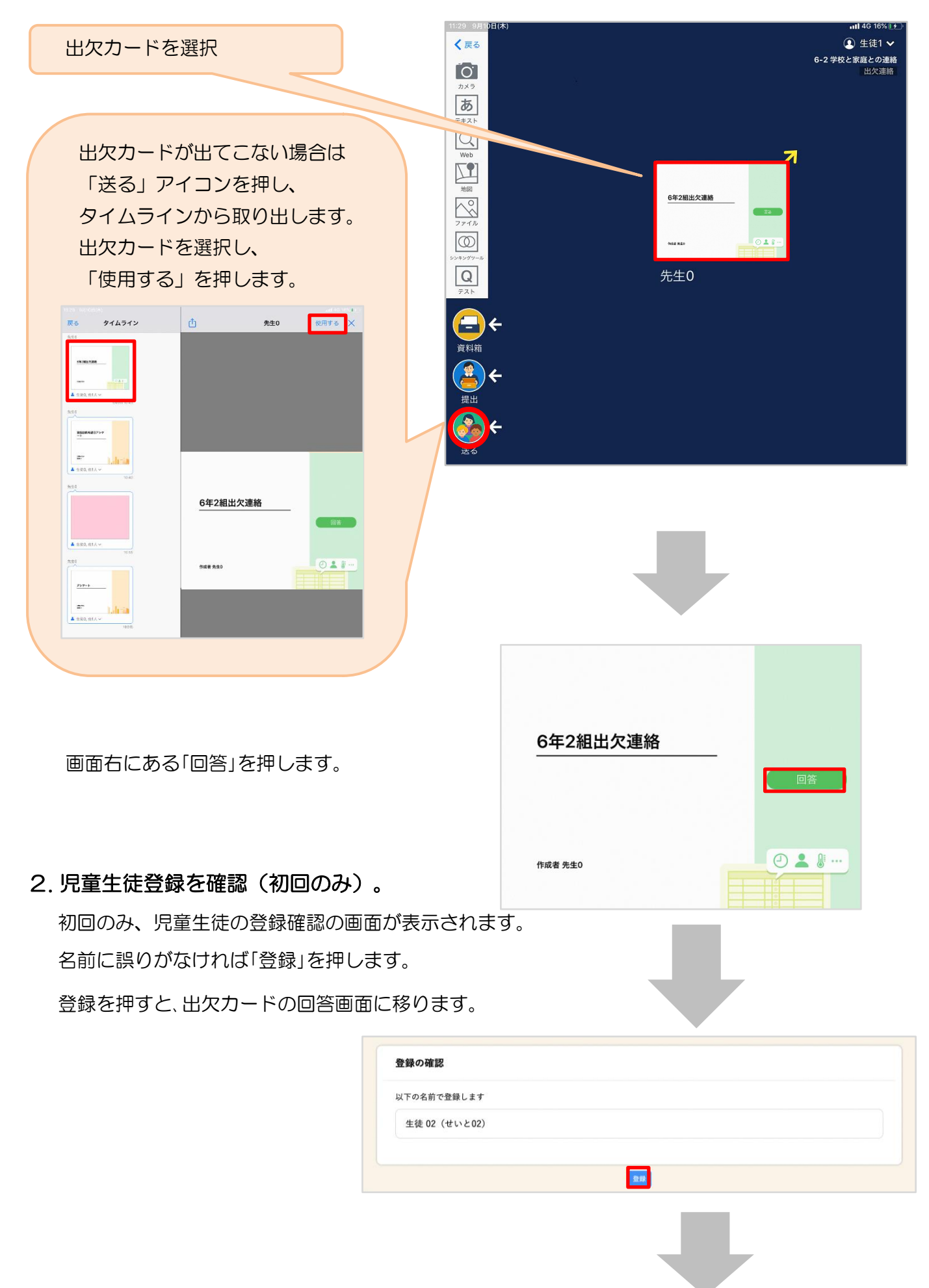

# 3. 出欠カードに回答・送信

出欠カードを使って出欠連絡をします。

- ※出席の際にも連絡を行うかについては、 学校にご連絡ください。
- ① 欠席・遅刻・早退等をする日付を 確認、入力します。 (カードを開いた日付がデフォルトで表 示されています)
- ②欠席・遅刻・早退等を選択します。
- ③理由を選択します。 ※選択肢は、クラスによって異なる 場合があります。
- ④必要に応じ、詳細の連絡事項を入力しま す。
- ⑤体温を入力します。 ※体温の入力は、クラスによって不要な 場合があります。

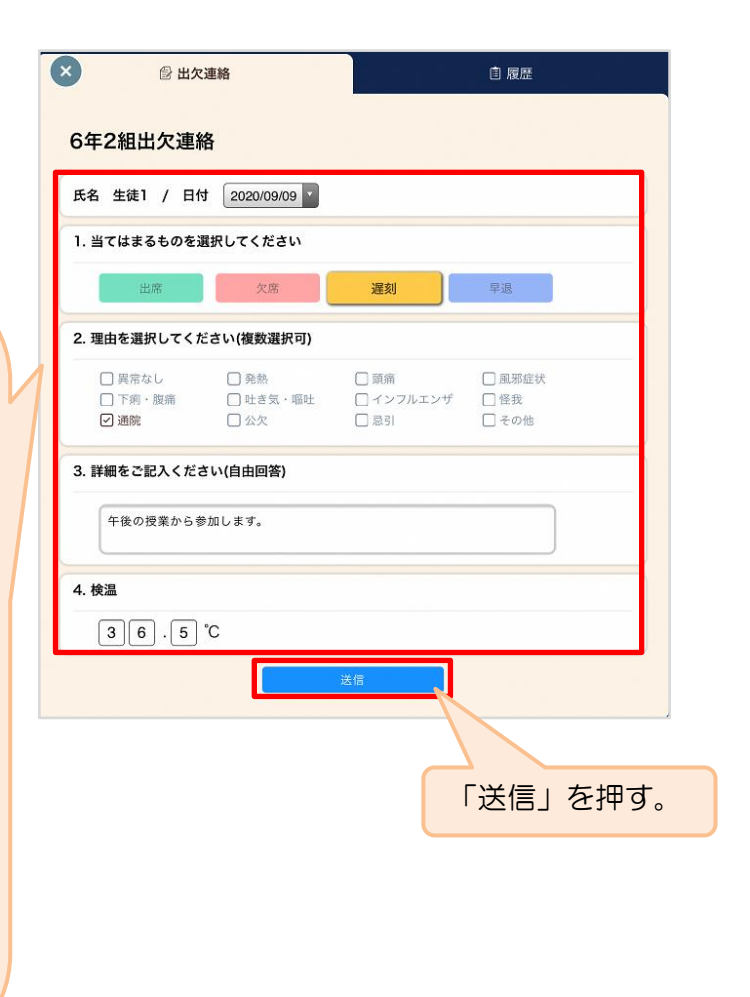

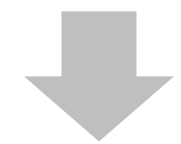

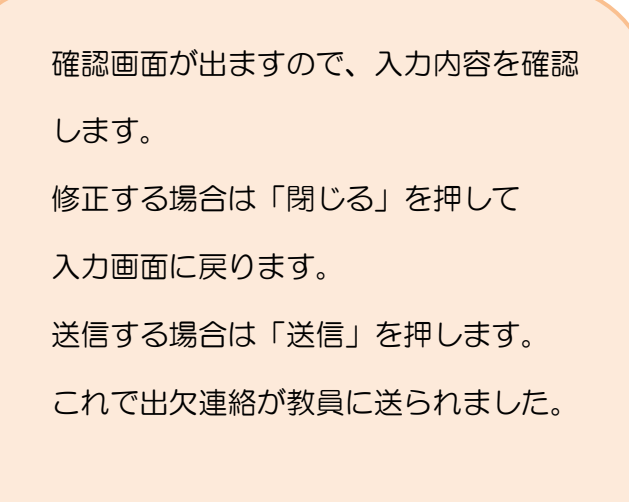

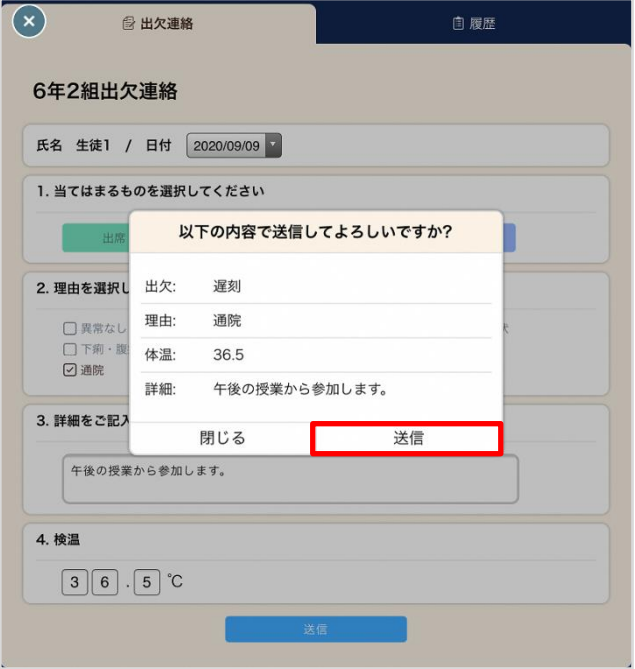

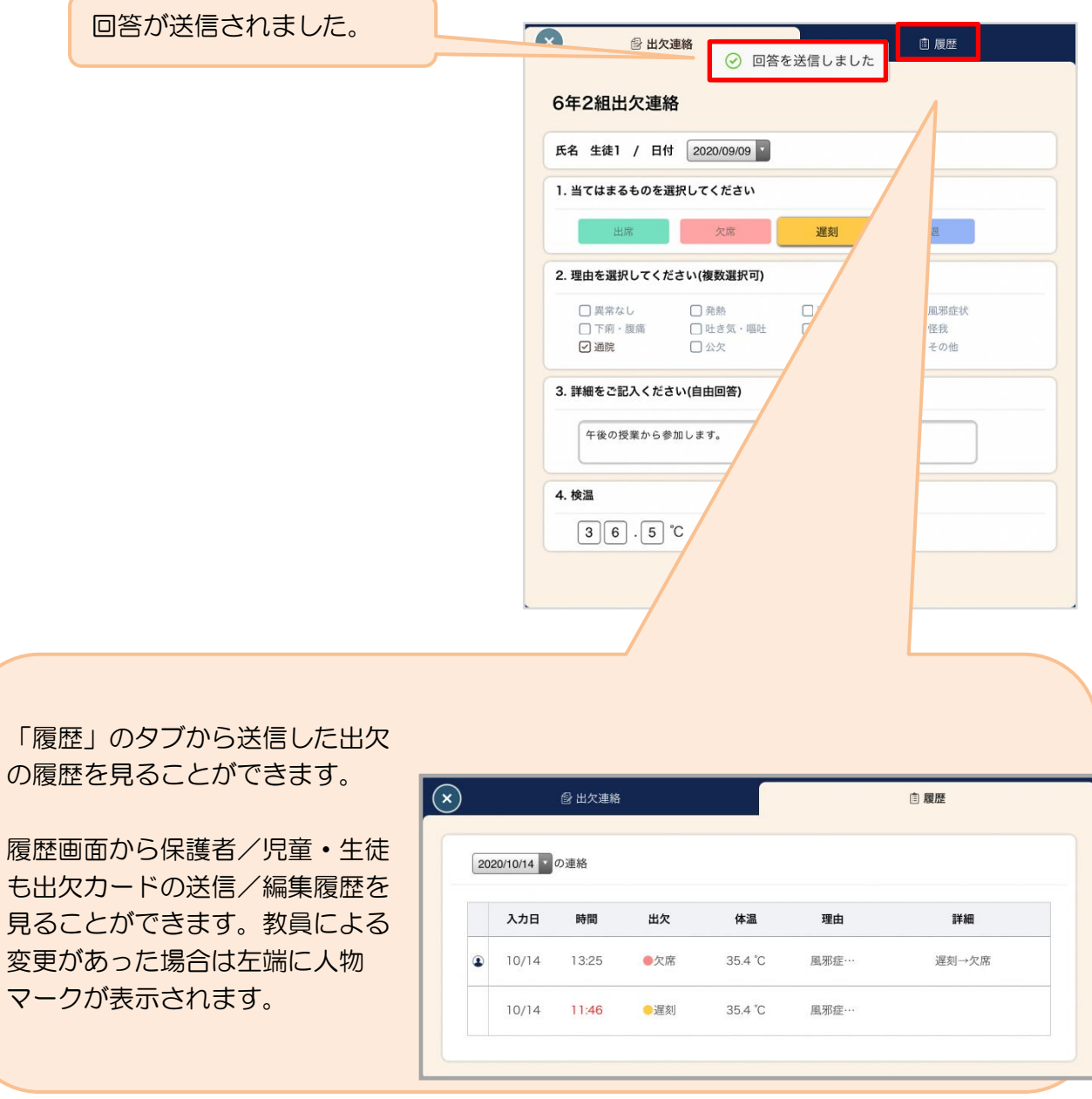

## ③アンケートのやりとり

教員から送付されたアンケートに回答し、送信します。

#### 1. アンケートに回答する授業・ノートを選択

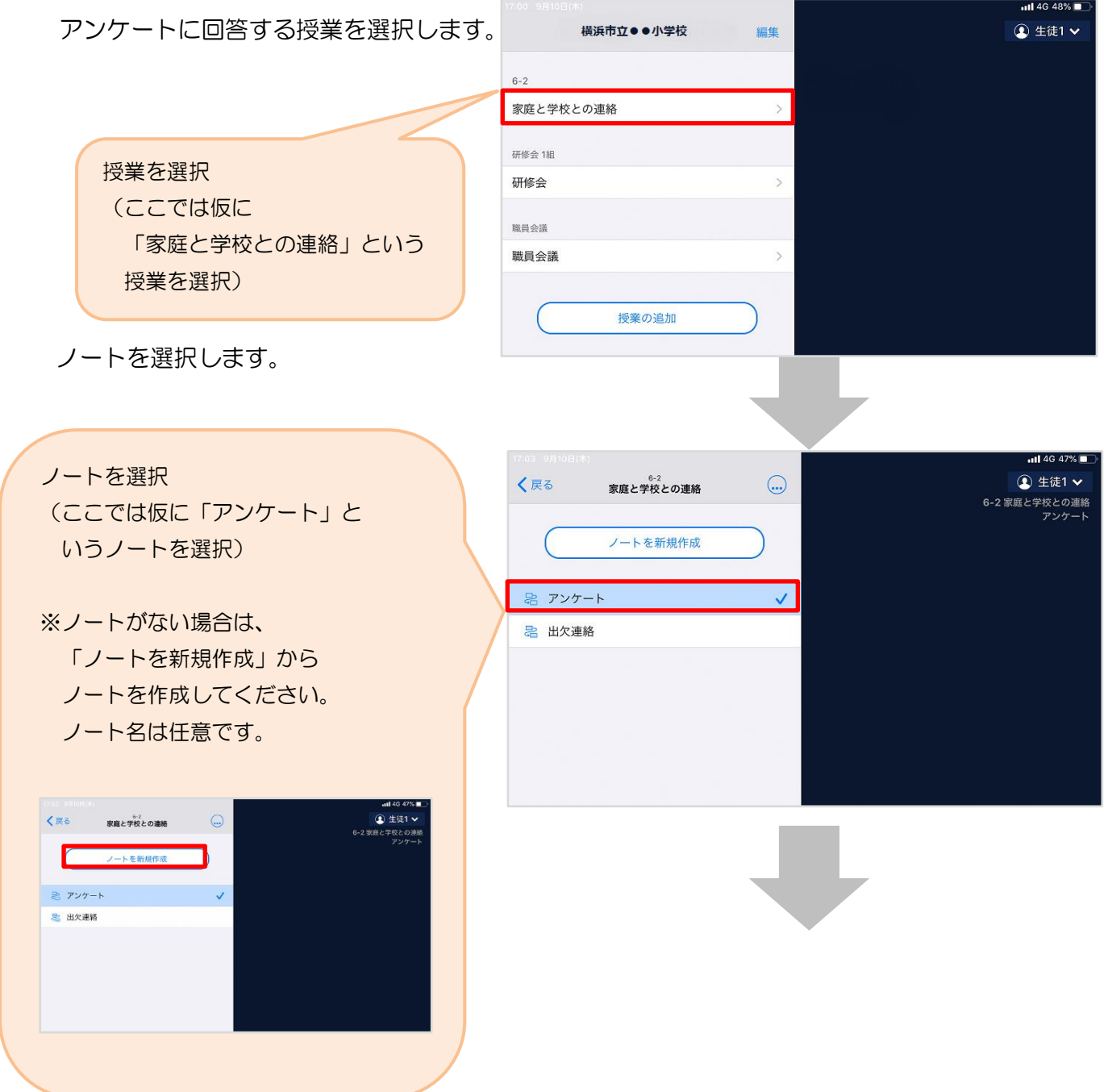

教員から送付されたアンケートを選択します。

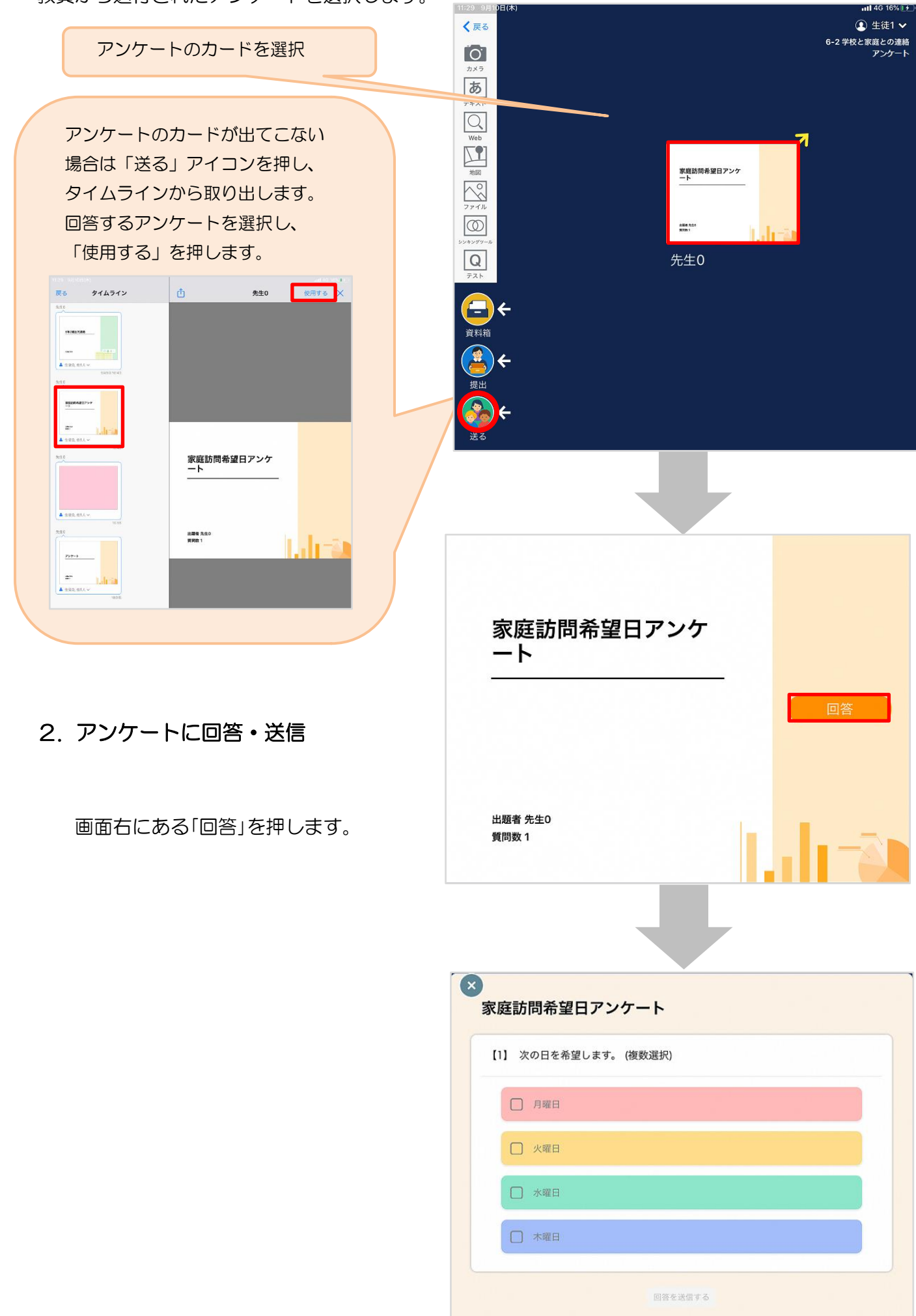

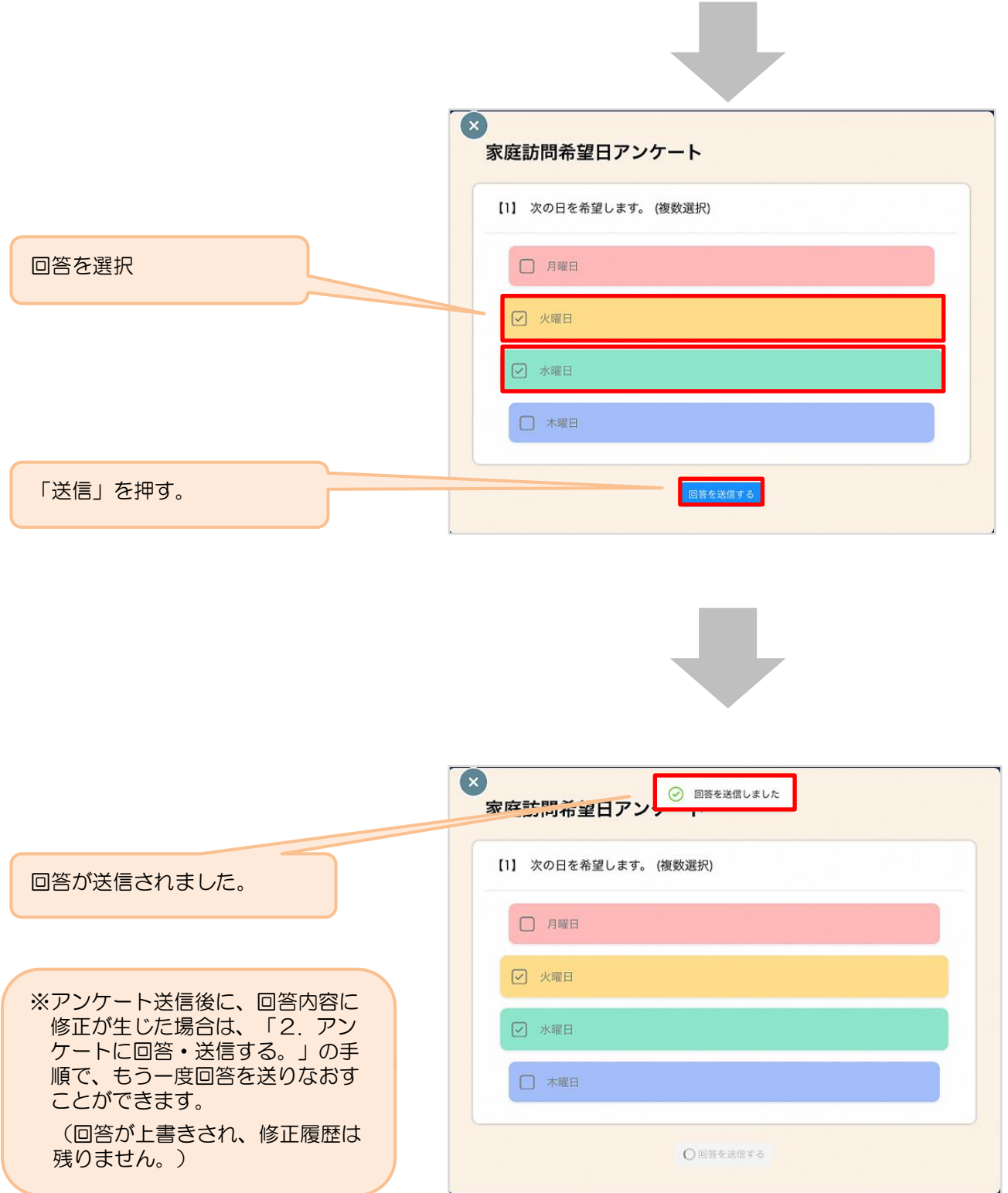

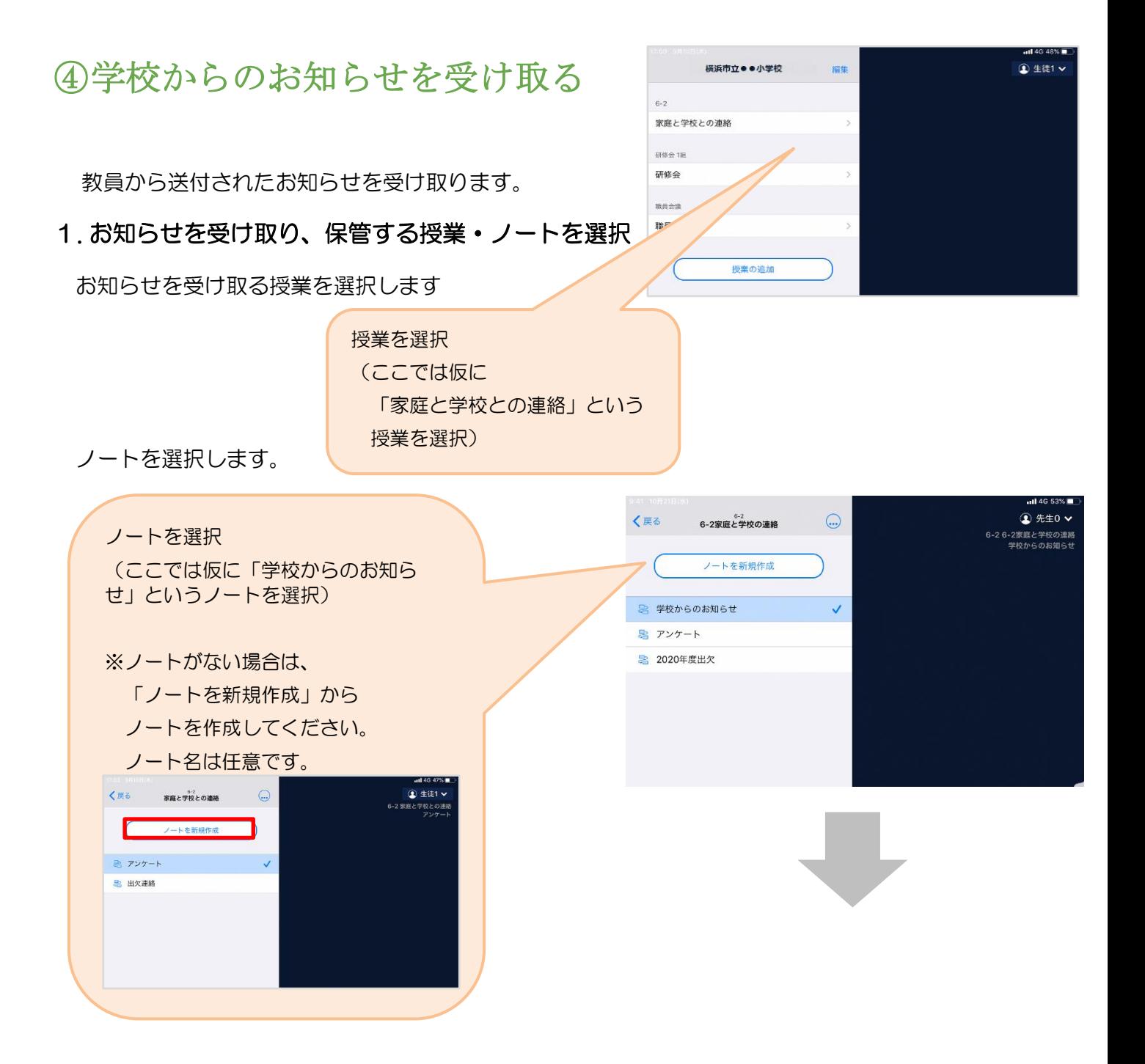

## 教員から送付されたお知らせを選択します。<del>( )</del> c li lalonateapp//1168349/45681974

J

 $\bullet$ お知らせのカードを選択 $\overline{\mathcal{B}}$  $\frac{1}{4}$  $\overline{\circ}$ 482848 Smile J.  $\frac{1}{\sqrt{100}}$  $\sum_{\gamma \gamma \prec h}^{\infty}$ **TELESCOPE Scheldup**  $\bullet$  お知らせのカードが出てこない  $\boxed{\textcircled{2}}$ 先記書 3個 場合は「送る」アイコンを押し、  $\boxed{Q}$ **MARY**  $\ddot{\textbf{t}}$ **BERGE** タイムラインから取り出します。  $\overline{\mathbf{e}}$ Maria 回答するアンケートを選択し、 辦1 「使用する」を押します。 **SEP 1** THE CHRISTIAN COMPANY OF STREET  $\equiv$   $z$ タイムライン  $\sum_{6-2,6-2\%\\8-2}$  = **A SCRIPTOR CARDINAL AND**  $\frac{1}{2}$  $\overline{\phantom{a}}$ skos má icar.  $\omega$  $\frac{1}{4 \times 10}$ **ours**  $\widetilde{\mathbf{e}}$  $\overline{\phantom{a}}$